# **TYPO3 Versione 10.2 - Le novità** Riepilogo delle funzionalità, modifiche e aggiornamenti

Creato da: Michael Schams Traduzione italiana di: **Roberto Torresani** (roberto.torresani (at) typo3.org)

29/December/2019 Creative Commons BY-NC-SA 3.0

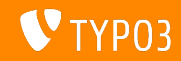

## <span id="page-1-0"></span>**[TYPO3 Versione 10.0 - Le novit‡](#page-1-0)**

**Indice delle sezioni**

[Introduzione](#page-2-0)

[Interfaccia utente di Backend](#page-10-0)

Modifiche per integratori

Modifiche per sviluppatori

[Estensione di sistema "Form"](#page-36-0)

[Funzioni deprecate/rimosse](#page-47-0)

[Fonti e autori](#page-53-0)

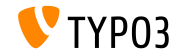

# <span id="page-2-0"></span>Introduzione **I fatti in breve**

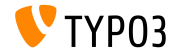

TYPO3 Versione 10.2 - Le novità

**TYPO3 Versione 10.2 - I fatti in breve**

- Data di rilascio: 3 Dicembre 2019
- Tipo di rilascio: Sprint Release

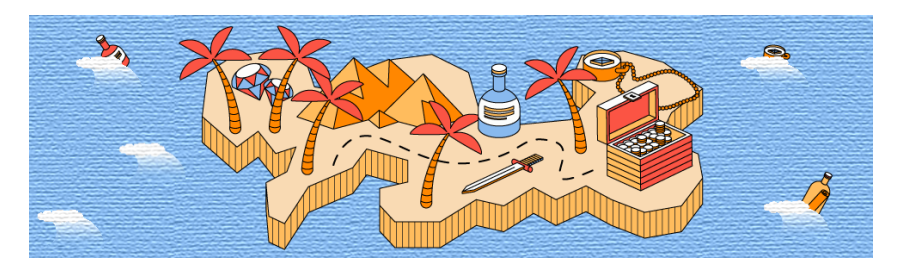

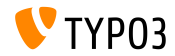

TYPO3 Versione 10.2 - Le novità

**Sintesi**

La versione 10.2 di TYPO3 Ë la terza versione dello sprint per arrivare alla versione LTS (supporto a lungo termine) nel 2020. E' anche l'ultima versione dello sprint dell'anno.

Molte funzionalità sono state sviluppate durante la TYPO3 Initiative Week (T3INIT19) e TYPO3 v10.2 contiene già alcuni di questi sviluppi.

Questa versione apre la strada ad un ambiente all'avanguardia. TYPO3 v10.2 non supporta solo Symfony versione 5.0, ma è anche la prima versione di TYPO3 che supporta PHP versione 7.4. E' anche l'ultima versione prima della freeze release di febbraio 2020.

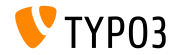

**Requisiti di sistema**

- **PHP versione 7.2, 7.3 o 7.4**
- Impostazioni PHP: ш
	- memory\_limit >= 256M
	- max\_execution\_time >= 240s
	- max\_input\_vars >= 1500
	- l'opzione di compilazione --disable-ipv6 non deve essere usata
- La maggior parte dei database supportati da **Doctrine DBAL** funzionano anche con TYPO3. I DB verificati sono ad esempio:

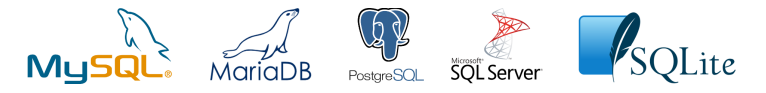

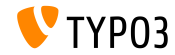

**Sviluppo, tempi di rilascio e mantenimento**

### **TYPO3 v10**

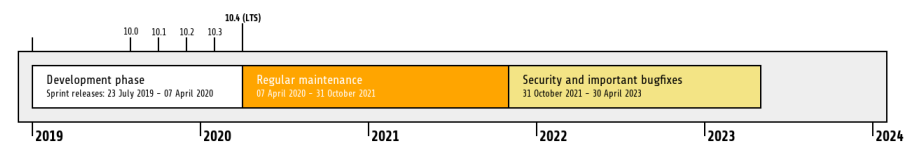

#### **Supporto esteso**

La [TYPO3 GmbH](https://typo3.com) offre ulteriori opzioni di supporto per TYPO3 v10 LTS anche dopo il 30 Aprile

2023, per ulteriori due anni.

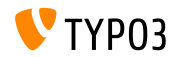

TYPO3 Versione 10.2 - Le novità

**TYPO3 v10 Roadmap**

Date di rilascio e loro obiettivi principali:

- v10.0 23/Lug/2019 Preparare la strada per nuovi concetti e API entusiasmanti
- v10.1 01/Ott/2019 Miglioramenti nel routing e nel gestore di sito v2
- v10.2 03/Dic/2019 Miglioramenti al motore di rendering Fluid
- v10.3 04/Feb/2020 Conferma della funzionalità
- v10.4 07/Apr/2020 Rilascio LTS (Long-term Support)

<https://typo3.org/article/typo3-v10-roadmap/> <https://typo3.org/article/typo3-v10-safe-and-sound/>

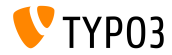

**Installazione**

**Procedura ufficiale, classica, di installazione in Linux/Mac OS X** (Directory Root ad esempio /var/www/site/htdocs):

```
$ cd /var/www/site
$ wget --content-disposition get.typo3.org/10.2
$ tar xzf typo3_src-10.2.0.tar.gz
$ cd htdocs
$ ln -s ../typo3_src-10.2.0 typo3_src
$ ln -s typo3_src/index.php
$ ln -s typo3_src/typo3
$ touch FIRST_INSTALL
```
- **Link simbolici in Microsoft Windows:** 
	- Usa junction in Windows XP/2000
	- Usa mklink in Windows Vista e Windows 7 e superiori

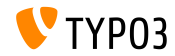

**Installazione con composer**

#### Installazione con *composer* in Linux, Mac OS X e Windows 10:

\$ cd /var/www/site/ \$ composer create-project typo3/cms-base-distribution typo3v10 ^10.2

#### In alternativa, create il vostro file composer, json ed eseguite:

\$ composer install

Maggiori informazioni e un esempio di file composer. json sono disponibili su:

<https://composer.typo3.org>

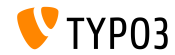

# <span id="page-10-0"></span>Capitolo 1: **Interfaccia utente di Backend**

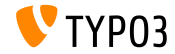

TYPO3 Versione 10.2 - Le novità

## **[Interfaccia utente di Backend](#page-10-0)**

#### **Extension Manager**

### L'Extension Manager mostra il link alla documentazione dell'estensione.

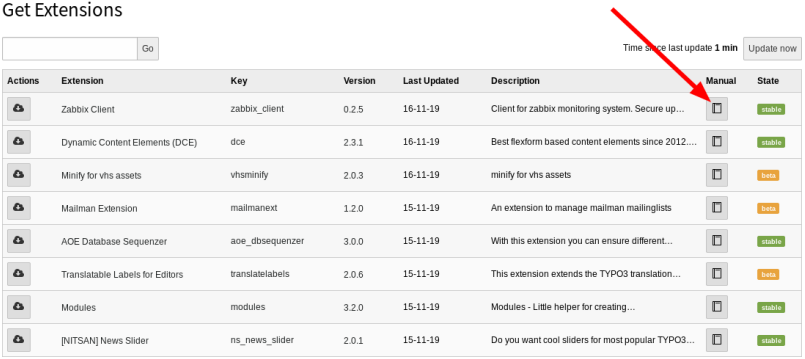

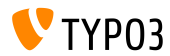

**Accessibilit‡ all'albero delle pagine**

Gli utenti di backend possono utilizzare la tastiera per spostarsi all'interno dell'albero delle pagine. Ad esempio con i tasti freccia, "home", "end", "invio", "spazio", ecc.

Questo in modo conforme alle migliori pratiche descritte in [WAI-ARIA](https://www.w3.org/TR/wai-aria-practices-1.1/#keyboard-interaction-22) [Authoring Practices 1.1](https://www.w3.org/TR/wai-aria-practices-1.1/#keyboard-interaction-22) del W3C.

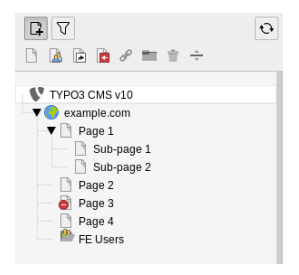

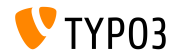

# <span id="page-13-0"></span>Capitolo 2: **Modiche per integratori**

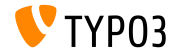

TYPO3 Versione 10.2 - Le novità

**Configuratore del sito (1)** 

- $\blacksquare$  Il titolo del sito può essere configurato in SITE CONFIGURATION  $\rightarrow$ **Sites**.
- Questo permette agli integratori di denire titoli del sito differenti per lingua.
- Il campo nel record di template è obsoleto ed è stato segnato come **deprecato**.
- Il campo sys\_template.sitetitle (database e TCA) sarà rimosso in TYPO3 v11.
- Il titolo del sito Ë utilizzato sia per il titolo della pagina che per integrazioni future per schema.org.

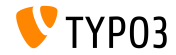

## **[Modiche per integratori](#page-13-0)**

**Configuratore del sito (2)** 

E' possibile utilizzare le variabili di ambiente nelle importazioni dei file YAML per la configurazione del sito:

```
imports:
  -
   resource: 'Env_%env("foo")%.yaml'
```
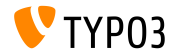

**Frontend Login (1)**

- TYPO3 v10.2 include ora una versione Extbase per le funzionalità di login nel frontend.
- Questa soluzione presenta alcuni vantaggi:
	- Modifica più facile dei template.
	- Invio di email per recupero password basate su HTML.
	- Regolazione e modifica dei validatori per imporre restrizioni sulla password.
- $\blacksquare$  Il nuovo plugin Extbase è disponibile per le nuove installazioni.
- Le istanze esistenti di TYPO3 continueranno a utilizzare i vecchi template.
- Gli integratori possono alternare tra il "vecchio" e il "nuovo" plugin usando un interruttore funzione.

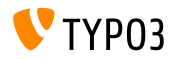

**Frontend Login (2)**

- E' stato aggiunto un modulo di recupero password come parte del plugin Extbase.
- Gli utenti possono richiedere il recupero della password e riceveranno un'email con un link che li indirizza al modulo.
- Regole predefinite di convalida password:
	- NotEmptyValidator le password non possono essere vuote.
	- StringLengthValidator le password devono avere una lunghezza minima.

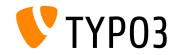

## **Frontend Login (3)**

### Queste regole di validazione possono essere personalizzate.

Ad esempio:

```
plugin.tx_felogin_login {
  settings {
    passwordValidators {
      10 = TYPO3\CMS\Extbase\Validation\Validator\AlphanumericValidator
      20fclassName = TYPO3\CMS\Extbase\Validation\Validator\StringLengthValidator
        options {
          minimum = 12maximum = 32}
      }
      30 = \Vendor\MyExtension\Validation\Validator\MyCustomPasswordPolicyValidator
  }
}
}
```
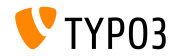

**Piattaforma di gestione delle traduzioni**

- [crowdin](https://crowdin.com/) mira a sostituire la soluzione esistente [Pootle](https://translation.typo3.org/) come piattaforma di localizzazione / traduzione.
- In TYPO3 v10.2 Ë stata aggiunta una funzione che permette di abilitare crowdin.com come sorgente delle traduzioni.
- **Nota: Questo è in stato beta.**
- Leggi di più al riguardo dell' [iniziativa.](https://typo3.org/community/teams/typo3-development/initiatives/localization-with-crowdin/)

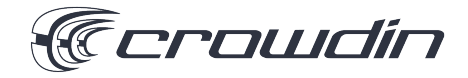

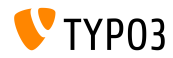

**Sitemap multiple**

- $\blacksquare$  E' possibile configurare sitemap multiple.
- Sintassi:  $\blacksquare$

```
plugin.tx_seo {
  config {
    <sitemapType> {
      sitemaps {
        <unique key> {
          provider = TYPO3\CMS\Seo\XmlSitemap\RecordsXmlSitemapDataProvider
          config {
             ...
          }
  }<br>}<br>}
}
```
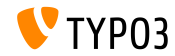

#### **attributo HTML5 nomodule**

 $\blacksquare$  L'attributo HTML5 nomodule è supportato quando si includono file JavaScript in TypoScript.

```
page.includeJSFooter.file = path/to/classic-file.js
page.includeJSFooter.file.nomodule = 1
```
- Questo attributo impedisce l'esecuzione di uno script nei browser che supportano gli script del modulo.
- Puoi leggere di più al riguardo delle specifiche dello standard e sul concetto di [modulo.](https://hacks.mozilla.org/2015/08/es6-in-depth-modules/)

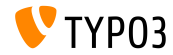

**Ordine dei moduli**

- I moduli possono essere ordinati in ordine crescente o decrescente.
- Sono state introdotte due nuove impostazioni: sortByKeys e sortAscending.
- $\blacksquare$  I moduli sono inizialmente ordinati per nome e UID del file (crescente).
- Per modificare l'ordinamento, è necessario aggiungere la seguente impostazione nel file di configurazione YAML:

```
TYPO3:
 CMS:
   Form:
      persistenceManager:
        sortByKeys: ['name', 'fileUid']
        sortAscending: true
```
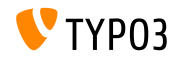

## **Validatore link (1)**

- $\blacksquare$  Il validatore di link supporta una configurazione aggiuntiva per link esterni.
- Devono essere forniti i valori per httpAgentUrl e httpAgentEmail.
- Headers, method e range sono impostazioni avanzate.

```
mod.linkvalidator {
 linktypesConfig {
    external {
      httpAgentName = ...
      httpAgentUrl = ...
      httpAgentEmail = ...
      headers {
      }
      method = HERADrange = 0-4048}
 }
}
```
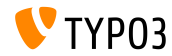

**Validatore link (2)**

- Il validatore di link segnala i link **esterni** interrotti anche nel RTE.
- Questa funzione era disponibile solo per i link interni.  $\blacksquare$
- m. Si consiglia di eseguire la validazione dei link come task dello scheduler per individuare i link interrotti.

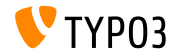

# <span id="page-25-0"></span>Capitolo 3: **Modiche per sviluppatori**

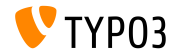

TYPO3 Versione 10.2 - Le novità

### **Widget ViewHelpers**

- I Widget ViewHelper impostano un cookie di sessione nel frontend in determinate circostanze.
- $\blacksquare$  Poiché ciò non sempre è possibile (ad esempio per il GDPR), ora può essere controllato.
- E' stato introdotto un booleano storeSession che consente agli svluppatori di abilitare/disabilitare questa funzione.

```
<f:widget.autocomplete
 for="name"
 objects="{posts}"
 searchProperty="author"
 storeSession="false" />
```
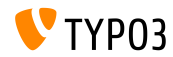

**PSR-14 Events in FAL**

- $\blacksquare$  Circa 40 nuovi eventi basati su [PSR-14](https://www.php-fig.org/psr/psr-14/) sono stati introdotti nel File Abstraction Layer (FAL).
- Sostituiscono gli esistenti Signal/Slots Extbase.
- L'uso dei Signals continua a funzionare (senza creare nessun messaggio di deprecazione!). Tuttavia, i Signals nel FAL saranno probabilmente rimossi in TYPO3 v11.
- Si consiglia agli autori di estensioni di migrare il loro codice e utilizzare gli eventi.
- Esamina le nuove classi PHP per saperne di più sulla PSR-14.

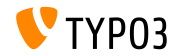

## **[Modiche per sviluppatori](#page-25-0)**

### **Eventi PSR-14 nel core TYPO3**

- Numerosi nuovi eventi PSR-14 sostituiscono Signal/Slots nel core TYPO3:
	- TYPO3\CMS\Core\Imaging\Event\ModifyIconForResourcePropertiesEvent
	- TYPO3\CMS\Core\DataHandling\Event\IsTableExcludedFromReferenceIndexEvent
	- TYPO3\CMS\Core\DataHandling\Event\AppendLinkHandlerElementsEvent
	- TYPO3\CMS\Core\Configuration\Event\AfterTcaCompilationEvent
	- TYPO3\CMS\Core\Database\Event\AlterTableDefinitionStatementsEvent
	- TYPO3\CMS\Core\Tree\Event\ModifyTreeDataEvent
	- TYPO3\CMS\Backend\Backend\Event\SystemInformationToolbarCollectorEvent

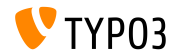

## **[Modiche per sviluppatori](#page-25-0)**

### **Page TSconfig**

- Sono state introdotte due nuovi classi PHP per caricare e analizzare PageTSconfig:
	- TYPO3\CMS\Core\Configuration\Loader\PageTsConfigLoader
	- TYPO3\CMS\Core\Configuration\Parser\PageTsConfigParser

#### ■ Ad esempio:

```
// Fetch all available PageTS of a page/rootline:
$loader = GeneralUtility::makeInstance(PageTsConfigLoader::class);
$tsConfigString = $loader->load($rootLine);
// Parse the string and apply conditions:
$parser = GeneralUtility::makeInstance(
  PageTsConfigParser::class, $typoScriptParser, $hashCache
);
```

```
$pagesTSconfig = $parser->parse($tsConfigString, $conditionMatcher);
```
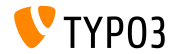

**Statement predeniti**

- $\blacksquare$  Il driver pdo mysql utilizza statement predefiniti come impostazione predefinita.
- In TYPO3 < v10.2 sono utilizzate *statement predeniti emulati*. Questo significa, che tutti i valori restituiti da una query erano stringhe.
- Questo comportamento è cambiato e vengono utilizzate le statement predeniti che restituiscono tipi di dati nativi.
- Ad esempio: i valori di una colonna denita come intero sono restituiti in PHP come int.
- Questa funzione può essere disattivata impostando l'opzione PDO::ATTR\_EMULATE\_PREPARES nella connessione al database.

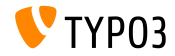

**Lazy Loading Proxy**

- Un metodo getUid() è stato aggiunto alla classe TYPO3\CMS\Extbase\Persistence\Generic\LazyLoadingProxy.
- Questo permette agli sviluppatori di recuperare l'UID dell'oggetto proxy senza recuperare l'oggetto dal database.

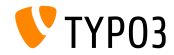

**Consapevolezza della lingua del sito**

- Una SiteLanguageAwareInterface è stata introdotta.
- L'interfaccia può essere utilizzata per indicare una classe consapevole della lingua del sito.
- Gli aspetti di routing, che tengono in considerazione la lingua del sito, utilizzano ora SiteLanguageAwareInterface oltre a SiteLanguageAwareTrait.

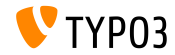

**System Log API**

- Le seguenti opzioni sono state rimosse dalla configurazione di base di TYPO3:
	- \$GLOBALS['TYPO3\_CONF\_VARS']['SYS']['systemLog']
	- \$GLOBALS['TYPO3\_CONF\_VARS']['SYS']['systemLogLevel'] m.
- Si consiglia agli autori di estensioni di utilizzare le API di Logging e di rimuovere le opzioni di systemLog.

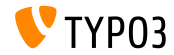

### **Paginazione di elenchi nativa**

- E' stato introdotto il supporto nativo per la paginazione di elenchi come array o QueryResults di Extbase.
- Il PaginatorInterface definisce un insieme di metodi di base.
- La classe AbstractPaginator contiene la logica principale di paginazione.
- Questo permette agli sviluppatori di implementare tutti i tipi di paginazione.

```
use TYPO3\CMS\Core\Pagination\ArrayPaginator;
$items = ['apple', 'banana', 'strawberry', 'raspberry', 'ananas'];
$currentPageNumber = 3;
$itemsPerPage = 2;
$paginator = new ArrayPaginator($itemsToBePaginated, $currentPageNumber, $itemsPerPage);
$paginator->getNumberOfPages(); // returns 3
$paginator->getCurrentPageNumber(); // returns 3
$paginator->getKeyOfFirstPaginatedItem(); // returns 5
         \frac{p-1}{p-1} at \frac{p-1}{p-1} at Paginated Item(); / returns 5
```
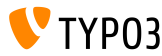

**API di servizio**

- Il parametro \$excludeServiceKeys è utilizzato per saltare determinati servizi quando si utilizza una catena.
- $\blacksquare$  L'argomento è stato modificato da un elenco separato da virgole in un array in TYPO3 v10.2.
- Questa modifica ha effetto sulle API di servizio nei seguenti componenti:
	- GeneralUtility::makeInstanceService()
	- ExtensionManagementUtility::findService()
- $\blacksquare$  Il passaggio di un elenco separato da virgole funziona ancora ma è stato contrassegnato come **deprecato**.

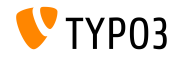

# <span id="page-36-0"></span>Capitolo 4: **Estensione di sistema "Form"**

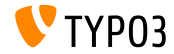

TYPO3 Versione 10.2 - Le novità

**Sommario**

Sono state apportate diverse modiche all'estensione di sistema **"Form"**. Queste modifiche riguardano editori, integratori e sviluppatori.

Alcuni dei cambiamenti si basano su concetti sviluppati durante la TYPO3 Initiative Week (T3INIT19).

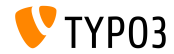

**Form Setup**

- In precedenza erano utilizzati tre file: BaseSetup.yaml, FormEditorSetup.yaml e FormEngineSetup.yaml.
- $\blacksquare$  Questo è stato semplificato e consolidato in un unico file: FormSetup.yaml.
- Questo file contiene la configurazione di base che include le importazioni delle configurazioni per validatori, elementi del modulo e finisher.
- Tutte le eredità e i mixin utilizzati in precedenza sono stati risolti, il che rende molto facile comprendere l'intera configurazione.

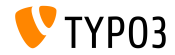

## **[Estensione di sistema "Form"](#page-36-0)**

**File YAML**

- I file YAML utilizzano ora il caricatore di file YAML del core di TYPO3.
- $\blacksquare$  Questo abilita funzionalità come:
	- $\blacksquare$  Importazione di altri file YAML tramite la direttiva imports.
	- Sostituzione di %placeholders%.

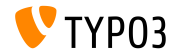

**Wizard Multi-step**

- Un nuovo modulo JavaScript MultiStepWizard è stato introdotto, questo aggiunge le seguenti funzionalità:
	- Navigazione ai passaggi precedenti.
	- I passaggi supportano etichette descrittive come "Inizio" o "Fine", anziché l'indicatore numerico "Step x di y".
	- Struttura di configurazione ottimizzata.
- Vedi il [ChangeLog](https://docs.typo3.org/c/typo3/cms-core/master/en-us/Changelog/10.2/Feature-79445-AddMultistepWizard.html) per codice JavaScript di esempio.
- Queste nuove funzionalità migliorano notevolmente l'esperienza dell'utente: gli utenti di backend troveranno una procedure guidata per la creazione di form avanzati.

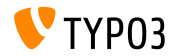

## **[Estensione di sistema "Form"](#page-36-0)**

#### **Navigazione dei record**

■ La navigazione dei record può essere configurata per utilizzare tabelle personalizzate:

```
TYPO3:
  CMS:
    Form:
      prototypes:
        standard:
          formElementsDefinition:
            MyCustomElement:
              formEditor:
                editors:
                  # ...
                   300:
                    identifier: myRecord
                    # ...
                    browsableType: tx_myext_mytable
                    propertyPath: properties.myRecordUid
                    # ...
```
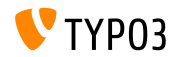

## **[Estensione di sistema "Form"](#page-36-0)**

#### **Navigazione dei record**

#### $\blacksquare$  L'icona del pulsante di navigazione dei record è ora configurabile:

```
TYPO3:
  CMS:
    Form:
      prototypes:
        standard:
          formElementsDefinition:
            MyCustomElement:
              formEditor:
                editors:
                  # ...
                  300:
                     identifier: contentElement
                     # ...
                    browsableType: tt_content
                    iconIdentifier: mimetypes-x-content-text
                    propertyPath: properties.contentElementUid
                    # ...
```
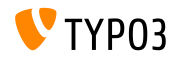

#### **Navigazione dei record**

Un nuovo *RenderFormValue-ViewHelper* permette agli integratori/sviluppatori l'accesso ai valori di un singolo form nei template:

```
<p>
 The following message was just sent by
 <formvh:renderFormValue renderable="{page.rootForm.elements.name}" as="formValue">
   {formValue.processedValue}
 </formvh:renderFormValue>:
</p>
<blockquote>
 <formvh:renderFormValue renderable="{page.rootForm.elements.message}" as="formValue">
   {formValue.processedValue}
 </formvh:renderFormValue>
</blockquote>
```
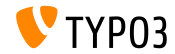

**Etichette dei Fieldset**

- L'elemento di sezione Fieldset è accessibile nei template.
- Di base questo influisce sull'elemento del form **SummaryPage** e sui nisher **EmailToReceiver** e **EmailToSender**.
- Caso d'uso tipico:

Un form con indirizzo di spedizione e di fatturazione. Entrambe le sezioni potrebbero avere un campo con lo stesso nome, es. via. E' possibile distinguere tra i due campi utilizzando le etichette dei fieldset.

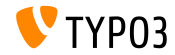

#### Caricamento file

- $\blacksquare$  I predefiniti allowedMimeTypes dei seguenti elementi di form sono stati segnati come **deprecati**:
	- FileUpload
	- ImageUpload
- Tutti i tipi di MIME validi devono essere indicati esplicitamente nella definizione del form

(i tipi di MIME predeniti saranno rimossi in TYPO3 v11)

 $\blacksquare$  Gli integratori possono già attivare il nuovo comportamento in TYPO3 v10 attivando la funzione.

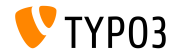

## **[Estensione di sistema "Form"](#page-36-0)**

**Form Mixin**

- I mixin sono stati segnati come **deprecati** e non devono essere usati più.
- Questo interessa tutte le eredità di TYPO3.CMS. Form. mixins.  $*$ .
- Opzioni di migrazione:
	- Incorpora le parti essenziali da TYPO3.CMS.Form.mixins.\*, o
	- li migra verso mixin personalizzati.

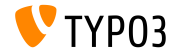

# <span id="page-47-0"></span>Capitolo 5: **Funzioni deprecate/rimosse**

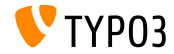

TYPO3 Versione 10.2 - Le novità

# **[Funzioni deprecate/rimosse](#page-47-0)**

**FormEngine**

■ Le seguenti funzionalità del FormEngine sono state segnate come **deprecate**:

- setFormValueOpenBrowser() (usa FormEngine.openPopupWindow() al suo posto)
- setFormValueFromBrowseWin() (usa FormEngine.setSelectOptionFromExternalSource() al suo posto)
- setHiddenFromList()

(usa FormEngine.updateHiddenFieldValueFromSelect() al suo posto)

setFormValueManipulate()

(nessuna sostituzione, poiché questa è logica interna)

 $\blacksquare$  setFormValue getFObj()

(usa use FormEngine.getFormElement() al suo posto)

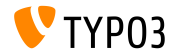

# **[Funzioni deprecate/rimosse](#page-47-0)**

## **Signal/Slot**

I seguenti Signal/Slots sono stati sostituiti dagli eventi PSR-14 e di conseguenza sono stati segnati come **deprecati**:

- TYPO3\CMS\Core\Imaging\IconFactory::buildIconForResourceSignal
- TYPO3\CMS\Core\Database\SoftReferenceIndex::setTypoLinkPartsElement
- TYPO3\CMS\Core\Database\ReferenceIndex::shouldExcludeTableFromReferenceIndex
- TYPO3\CMS\Core\Utility\ExtensionManagementUtility::tcaIsBeingBuilt
- TYPO3\CMS\Install\Service\SqlExpectedSchemaService::tablesDefinitionIsBeingBuilt
- TYPO3\CMS\Core\Tree\TableConfiguration\DatabaseTreeDataProvider::PostProcessTreeData
- TYPO3\CMS\Backend\Backend\ToolbarItems\SystemInformationToolbarItem::getSystemInformation
- TYPO3\CMS\Backend\Backend\ToolbarItems\SystemInformationToolbarItem::loadMessages

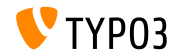

**Application Context**

- Il metodo GeneralUtility::getApplicationContext() è stato segnato come **deprecato**.
- $\blacksquare$  Il seguente metodo può essere utilizzato al suo posto: TYPO3\CMS\Core\Core\Environment::getContext().

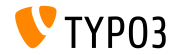

# **[Funzioni deprecate/rimosse](#page-47-0)**

**Varie**

- La proprietà \$environmentService delle seguenti classi è stata segnata come **deprecata**: TYPO3\CMS\Extbase\Mvc\Web\Response. (inject l'environment manualmente alla sottoclasse se necessario)
- La seguente classe interna Ë stata segnata come **deprecata**: TYPO3\CMS\Extbase\Mvc\Controller\AbstractController.
- Il seguente metodo Ë stato segnato come **deprecato**: TYPO3 CMS Backend Utility BackendUtility::TYPO3\_copyRightNotice. (usa al suo posto la nuova classe PHP Typo3Copyright e il suo metodo getCopyrightNotice())

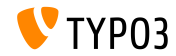

# **[Funzioni deprecate/rimosse](#page-47-0)**

**Varie**

■ La proprietà PHP TypoScriptFrontendController->divSection Ë stata segnata come **deprecata**.

(usa al suo posto \$GLOBALS['TSFE']->additionalHeaderData[] per aggiungere JavaScript all'interno di contenuti non memorizzati)

- Come parte del supporto di Symfony 5.0 in TYPO3 v10.2, i servizi incompatibili di injection di dipendenza relativi all'environment sono stati rimossi:
	- env.is unix
	- env.is\_windows
	- env.is\_cli
	- env.is\_composer\_mode

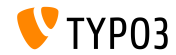

# <span id="page-53-0"></span>Capitolo 6: **Fonti e autori**

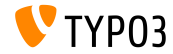

TYPO3 Versione 10.2 - Le novità

## **[Fonti e autori](#page-53-0)**

#### **Fonti**

#### **TYPO3 News:**

■ <https://typo3.org/project/news/>

#### **Note sui rilasci:**

- [https://get.typo3.org/release-notes/10.x/TYPO3\\_CMS\\_10.2.0](https://get.typo3.org/release-notes/10.x/TYPO3_CMS_10.2.0)
- TYP03 v10 ChangeLog
- typo3/sysext/core/Documentation/Changelog/10.2/\*

## **TYPO3 Bug-/Issuetracker:**

■ <https://forge.typo3.org/projects/typo3cms-core>

#### **TYPO3 e Fluid Git Repositories:**

- <https://git.typo3.org/Packages/TYPO3.CMS.git>
- https://github.com/TYP03/Fluid

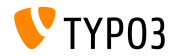

#### **TYPO3 CMS What's New Team:**

Paul Blondiaux, Pierrick Caillon, Andreas Fießer Richard Haeser, Jigal van Hemert, Henrietta Kucsovan, Sinisa Mitrovic, Michael Schams e Roberto Torresani

<https://typo3.org/help/documentation/whats-new/>

Licensed under Creative Commons BY-NC-SA 3.0

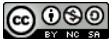

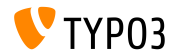

TYPO3 Versione 10.2 - Le novità